# **Espace client Mode d'emploi**

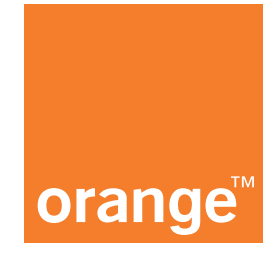

## **Comment renouveler une carte SIM ou activer une eSIM ?**

"Vous avez perdu votre appareil ? On vous a volé votre appareil ? Ou votre carte SIM est défectueuse ?"

#### ■ **Renouvellement de carte SIM**

**1.** Connectez-vous à l'Espace client : https://e-services.business.orange.be/fr

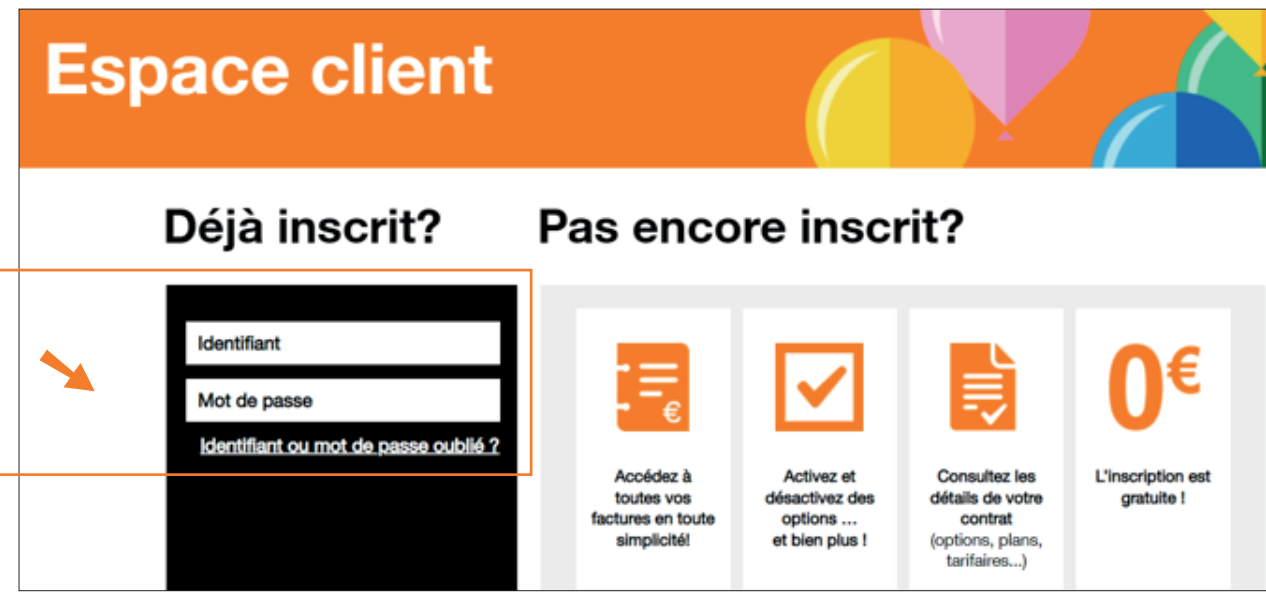

**2.** Cliquez sur 'gérer les cartes' dans la colonne 'gestion de la flotte mobile'.

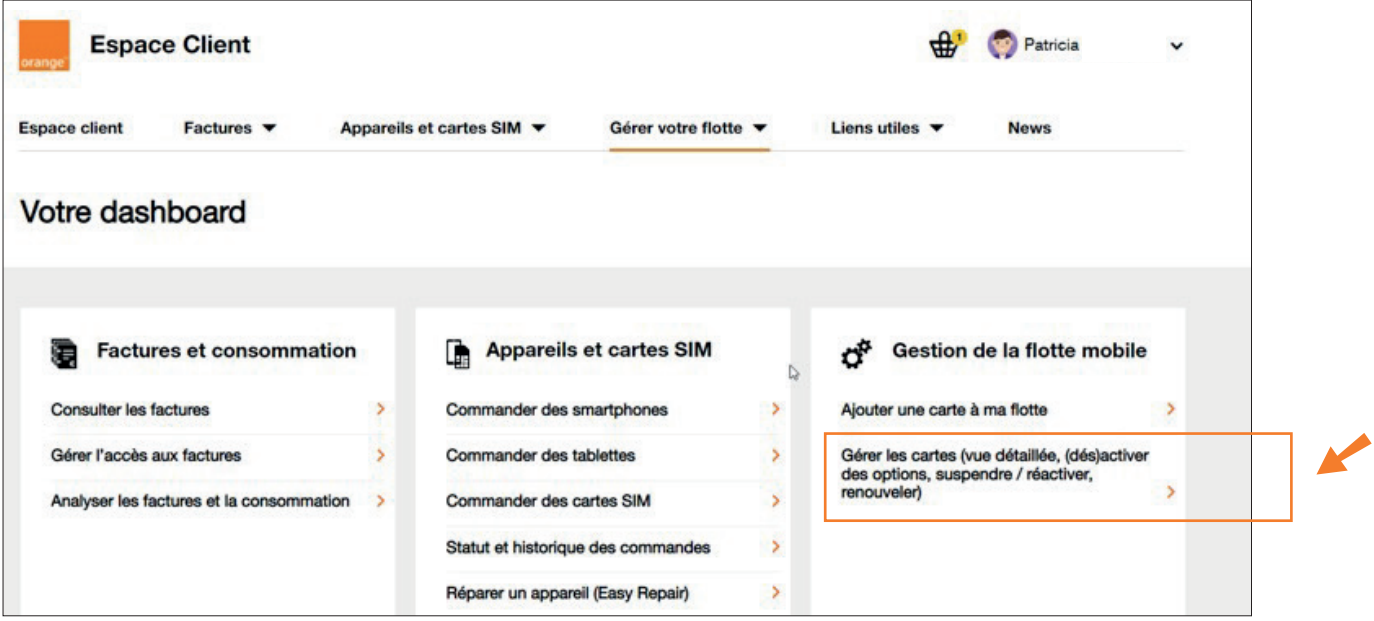

3. Dans l'aperçu de votre flotte, cliquez sur le numéro pour lequel vous désirez demander un renouvellement de carte SIM.

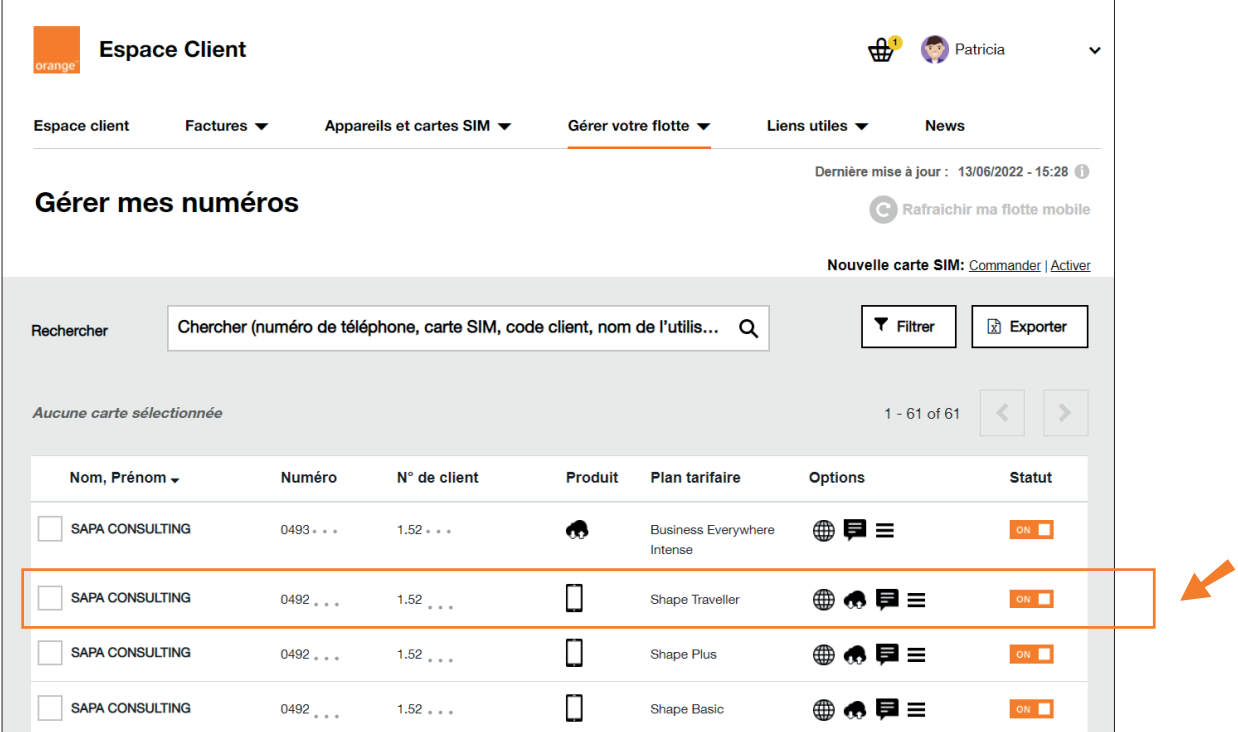

#### 4. Cliquez sur 'renouveler SIM'.

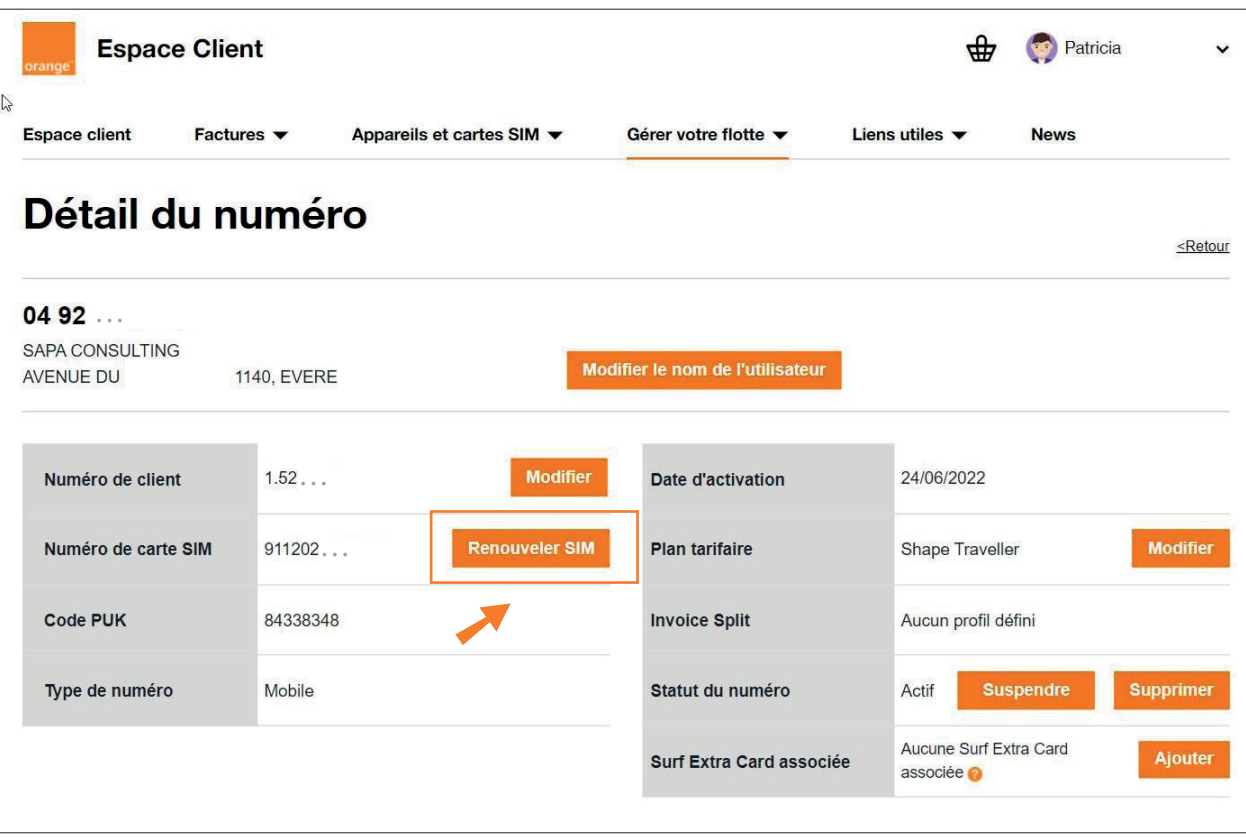

**5.** Pour remplacer une carte SIM par une nouvelle carte SIM (physique), cliquez sur 'renouveler une carte SIM'

Note : si vous désirez passer à une eSIM, passer à l'étape numéro 7. Une eSIM est une SIM intégrée à votre appareil.

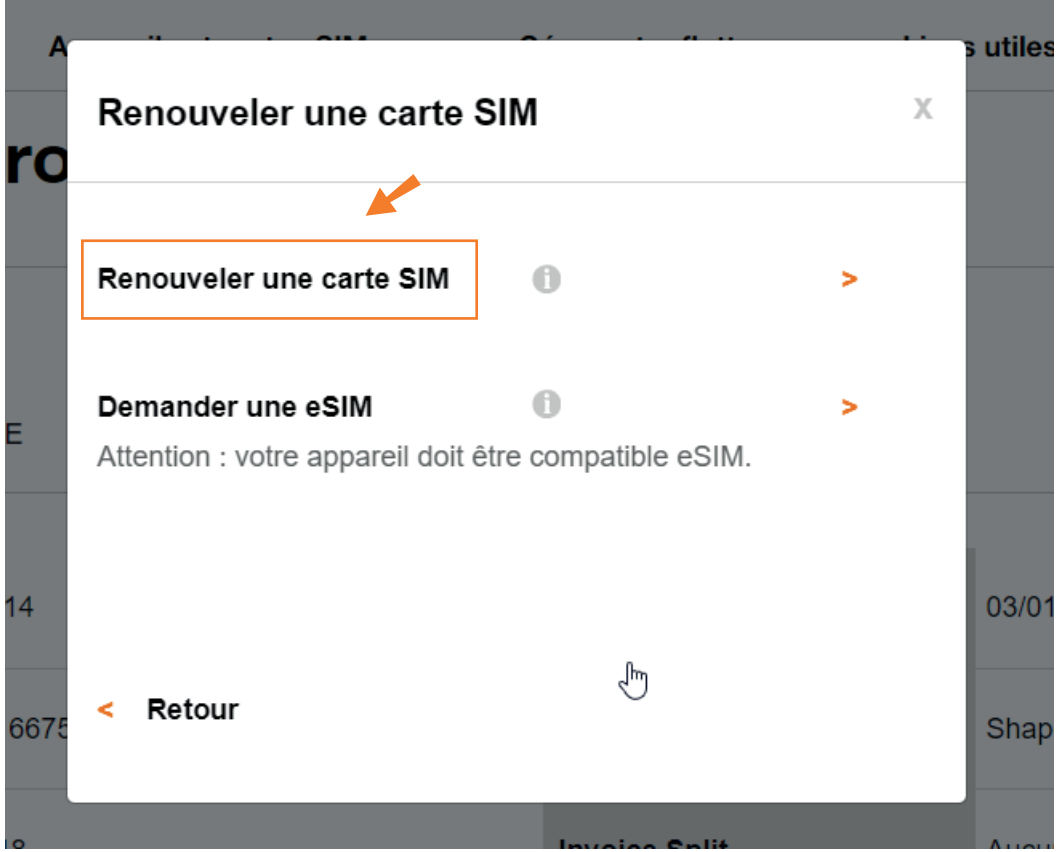

**6.** Indiquez le numéro de la nouvelle carte SIM (13 premiers chiffres) dans le champ correspondant et confirmez.

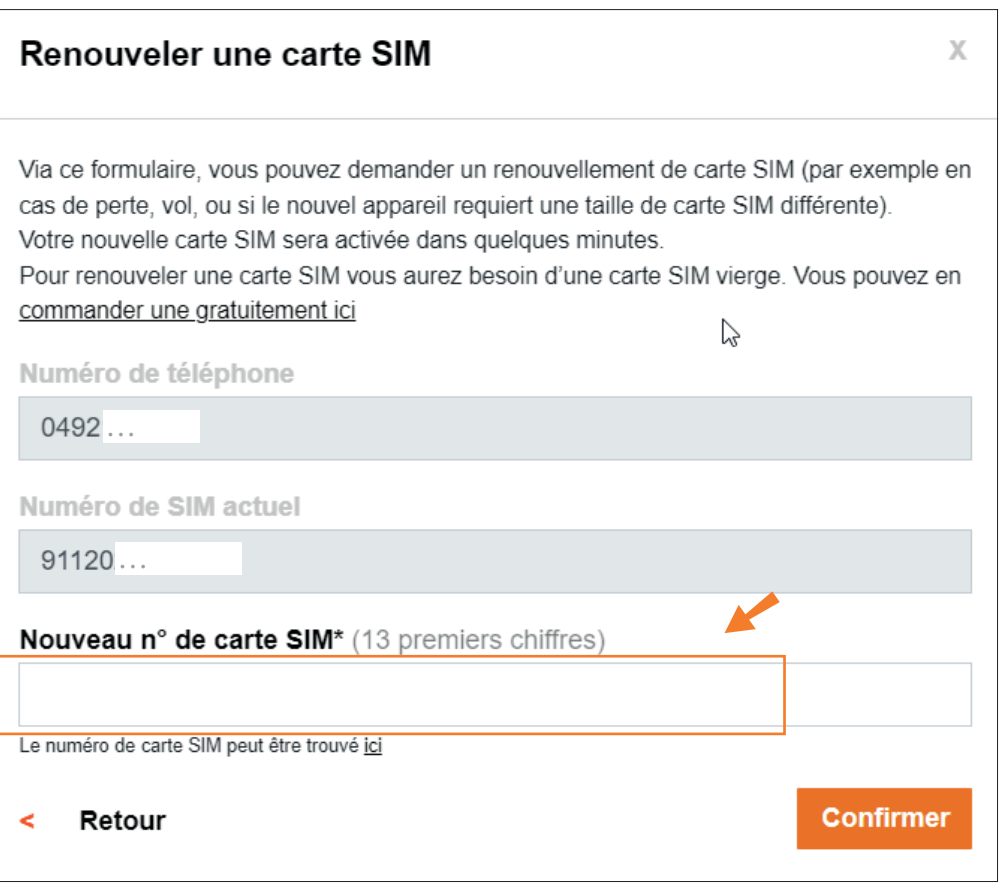

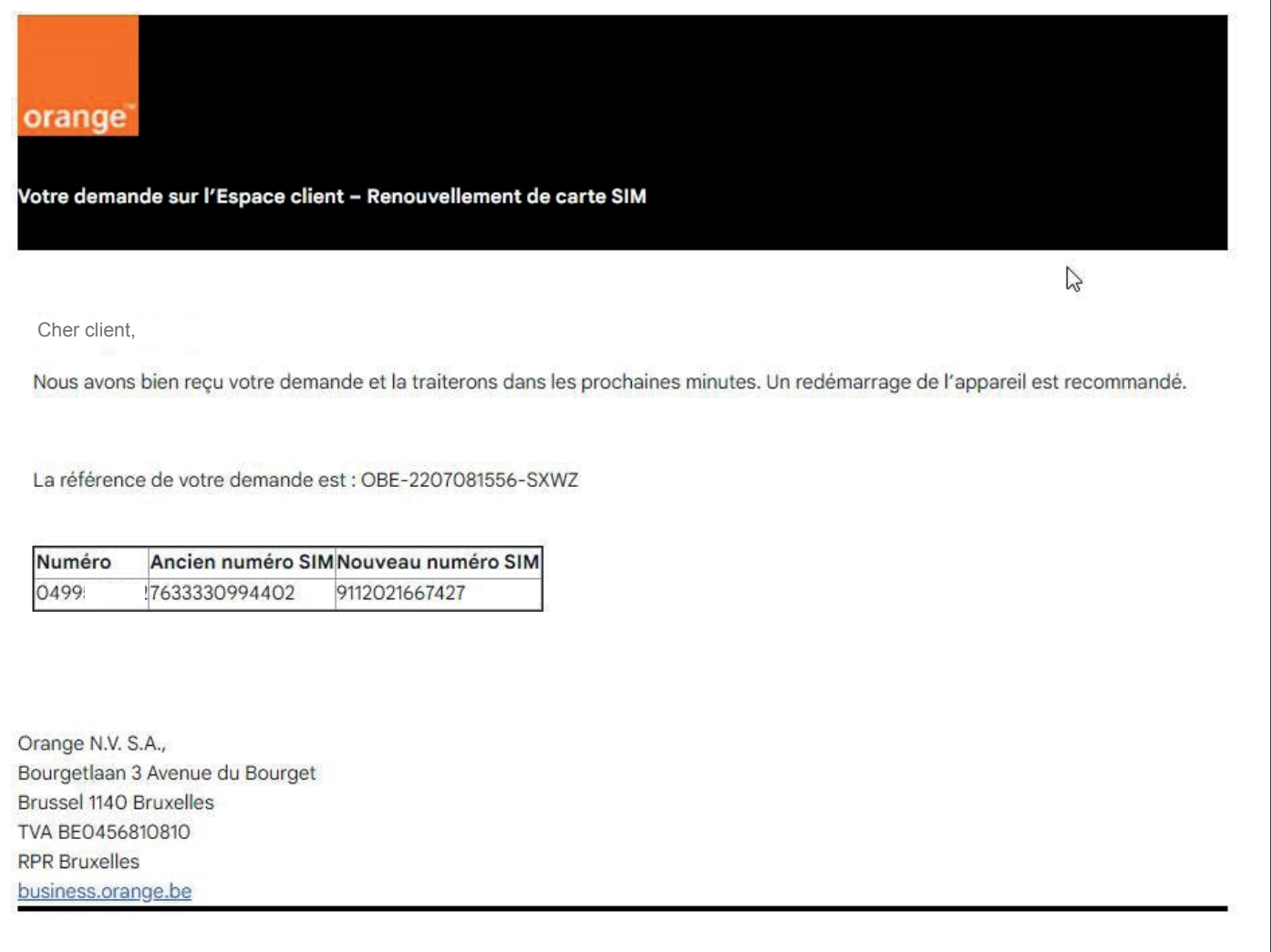

### ■ **Passer à une eSIM**

**7.** Si vous souhaitez passer d'une carte SIM physique à une eSIM, choisissez 'demander une eSIM'. Vérifiez que l'appareil est compatible eSIM.

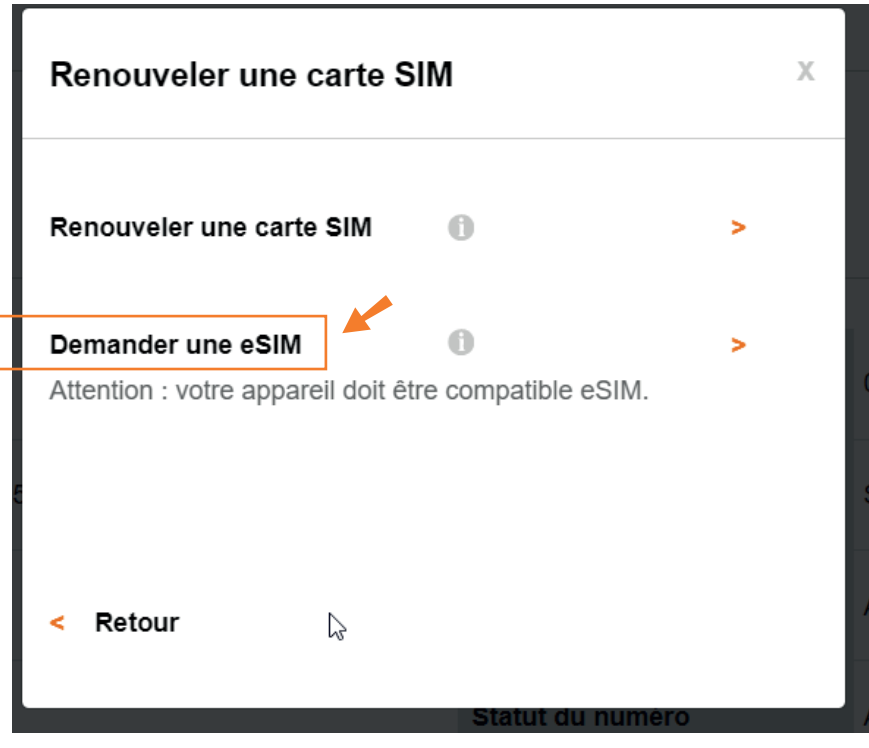

**8.** Le numéro eSIM est fourni automatiquement par nos services.

Dans cet écran, il suffit de renseigner l'adresse email de l'utilisateur final et sa langue.

Vous pouvez également recevoir le QR code en tant que Fleet Manager, cela peut être utile si vous configurez vous-même l'appareil.

➚

Cliquez sur 'confirmer' pour envoyer votre demande. Elle sera traitée endéans l'heure.

Vous recevez un email de confirmation.

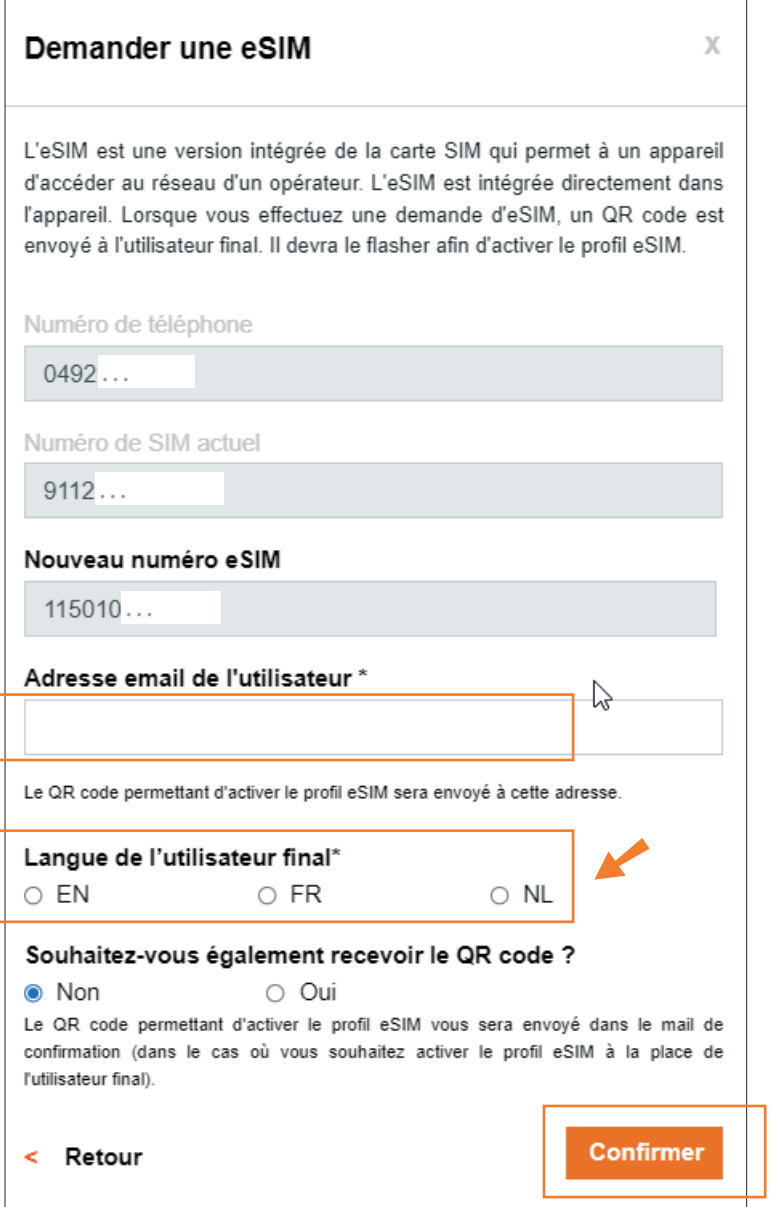